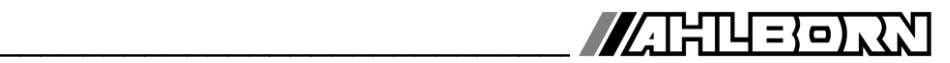

## **Notice d'utilisation** Français

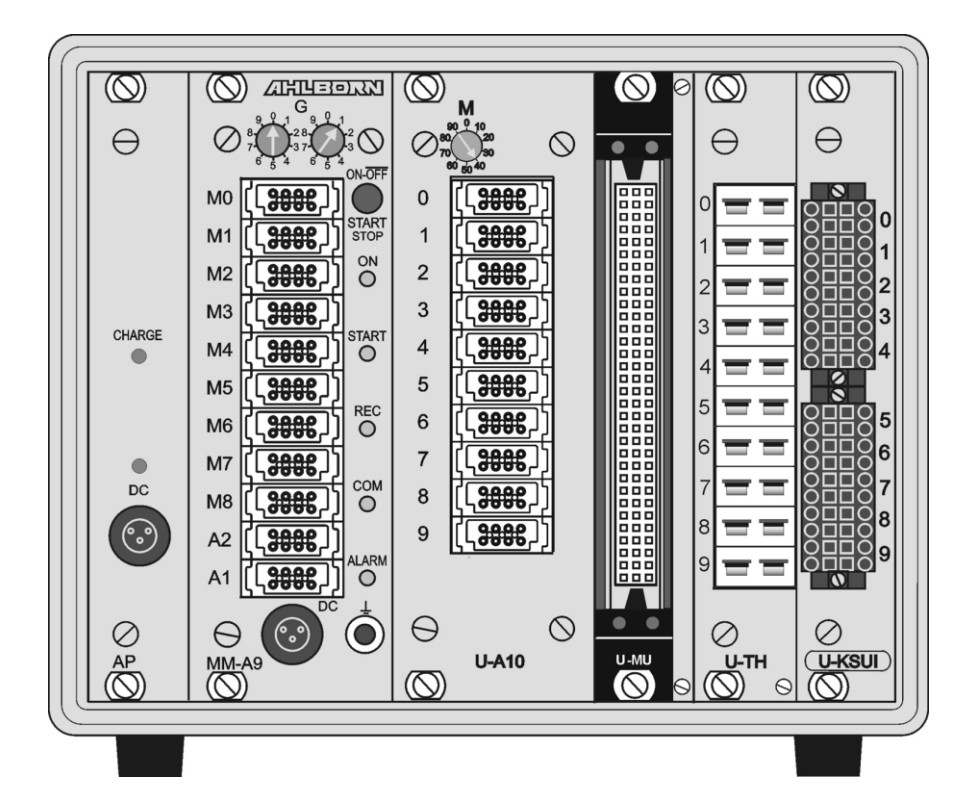

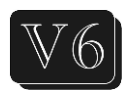

# **Système d'acquisition de mesures ALMEMO® 5690-1M**

V2.2 04/04/2022

www.ahlborn.com

# **1. ELÉMENTS DE MANIPULATION**

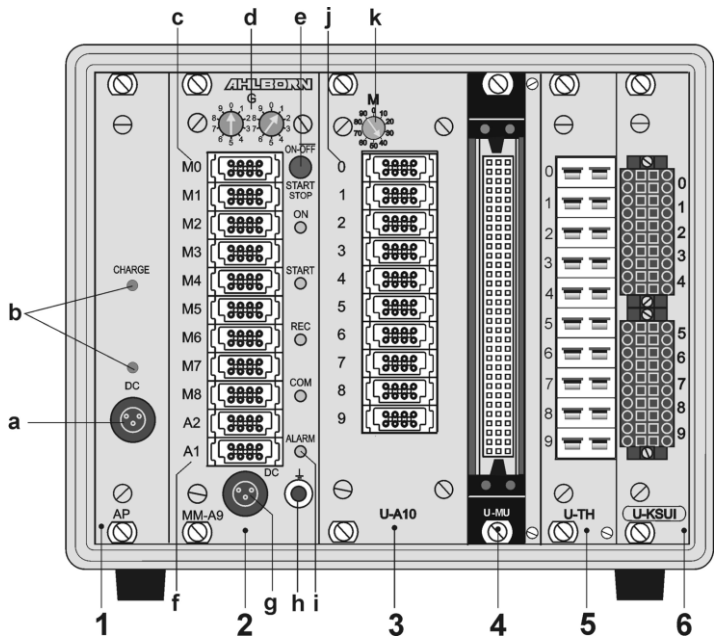

- **(1) Module AP : accu (option) :**
- **(a) Prise raccordement CC-A 12 V** adaptateur secteur (ZB 1212-NAx, 12V, 2,5A)
- **(b) Témoins**

**DC-A** tension secteur présente **CHARGE** les accus sont en charge

**(2) Module MM-A9 :**

### **Carte de mesure ALMEMO®**

- **(c) Entrées mesure M0 à M8 M0 ... M8** pour tous capteurs ALMEMO<sup>®</sup> **M9...M39** 31 canaux suppl.
- **(d) Codeurs**
	- **G :** adresse appareil 0 à 99
- **(e) Touches ON/OFF, START/STOP**
	- **ON** MARCHE<br>**START** lancer me lancer mesure
	- **STOP** arrêter la mesure
	- **OFF** ARRÊT, appui long sur touche
- **(f) Prises de sortie A1, A2**
	- **A1** interface/fibre opt.(ZA1909-DK5/L) RS 422 (ZA 5099-NVL/NVB) Ethernet (ZA 1945-DK) Bluetooth (ZA 1709-BTx)
	- **A2** câble réseau (ZA1999-NK5/NKL) connecteur carte MMC (ZA1904-SD)
- **A1/A2** Entrée déclenchem. (ZA 1000-ET/EK) Sorties relais (ZA 1000-EGK) Sortie analogique 2 (ZA 1601-RK)

#### **(g) Prise raccordement CC 12V** adaptat. secteur (ZB 1212-NA3, 12V, 2A) câble isol. galv. (ZB 3090-UK2, 10-30V)

**(h)**

### **(i)Témoins**

**ON** appareil sous tension **START** mesure lancée **REC** mesure à mémorisation **COM** mesure avec sortie **ALARM** dépassement de limite rupture de ligne, lobat

1. Eléments de manipulation

### **Extention des points de mesure par cartes de commutation :**

### **(3)Module U-A10: carte commutation 10 prises ALMEMO®**

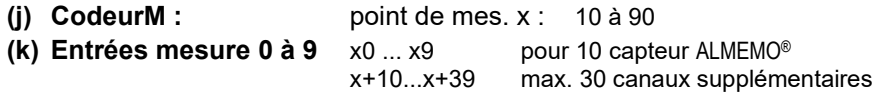

- **(4) Module U-MU : carte commutation connecteur 10 voies MU codeur int. :** point de mes. x : 10 à 90 sur la platine **Entrées mesure**  $x0...x9$  pour 10 capteur sans alimentation x+10...x+39 max. 30 canaux supplémentaires
- **(5) Module U-TH : carte commutation 10 prises thermocouple codeur int. :** point de mes. x : 10 à 90 sur la platine **Entrées mesure**  $x0...x9$  pour 10 capteur à thermoconnecteur x+10...x+39 max. 30 canaux supplémentaires
- **(6) Module U-KS : carte commutation connecteurs à bornes 2x codeur int. :** point de mes. x : 10 à 90 sur la platine **Entrées mesure**  $x0 ... x9$  pour 10 capteur sans alimentation<br> $x+10 ... x+39$  max. 30 canaux supplémentaires max. 30 canaux supplémentaires
- **(7) Module RTA5 : Module relais à déclenchement analogique**

pour 5 connecteurs à bornes ALMEMO® oranges

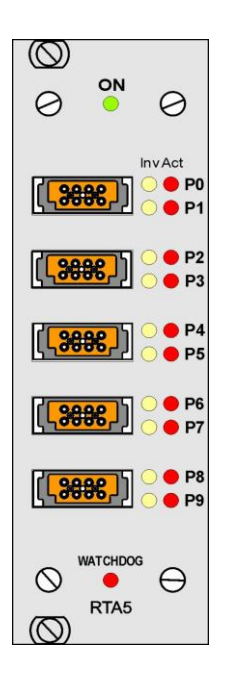

#### **Connecteurs P0/1 à P8/9**

- **P0/1** 2 relais semi-conducteurs R0, R1
- **P2/3** 2 relais semi-conducteurs R2, R3
- **P4/5** 2 sorties analogiques (option)
- **P6/7** 2 sorties analogiques (option)
- **P8/9** 2 entrées déclenchement TR8, TR9

#### **Témoins LED**

- **ON** Alimentation activée
- **Px Act** Port actif **Px Inv** Port commandé en inversé
- **CHIEN DE GARDE** Panne de la commande

# 2. TABLE DES MATIÈRES

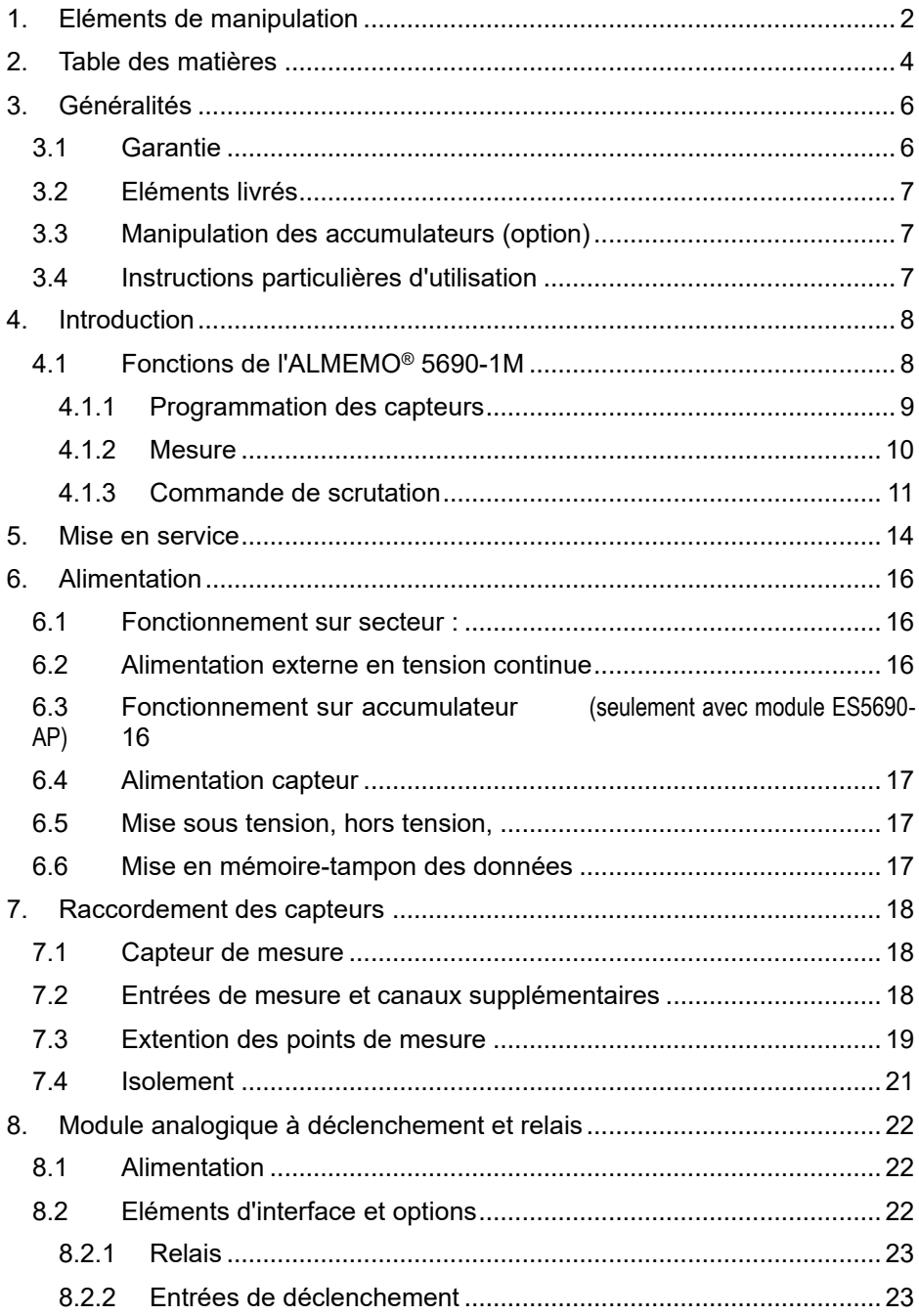

### 2. Table des matières

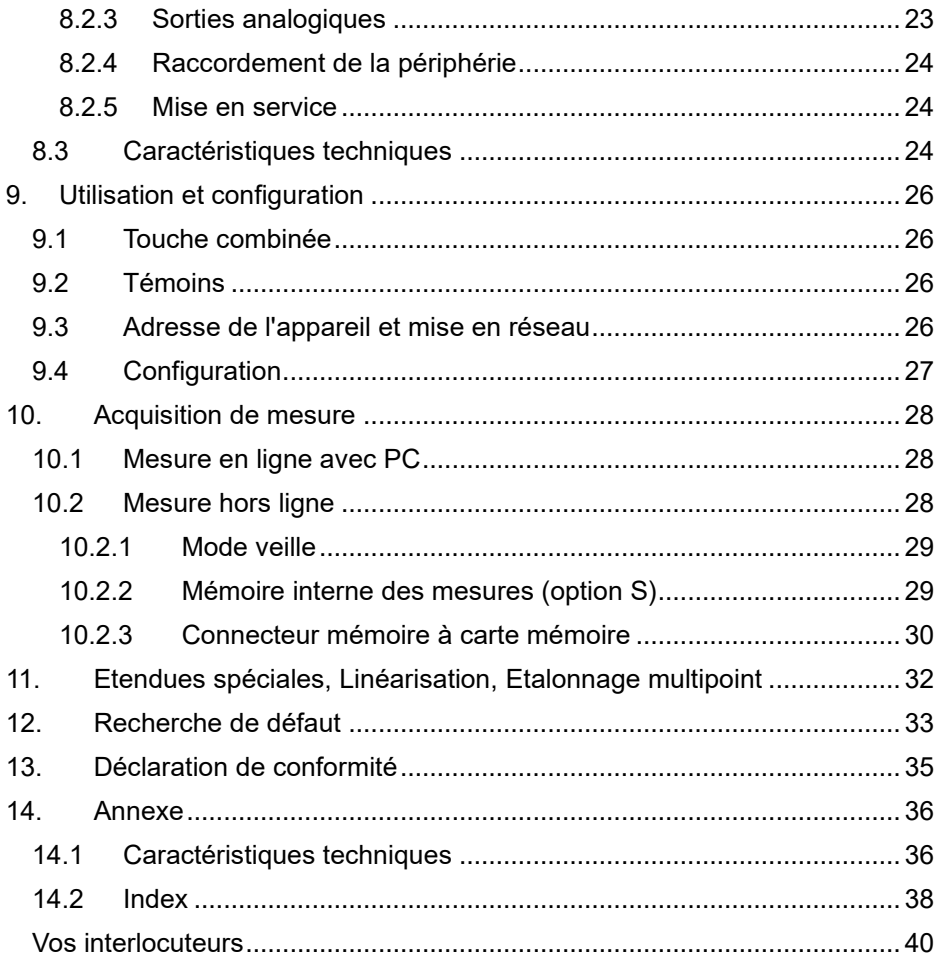

# **3. GÉNÉRALITÉS**

Félicitation pour votre achat de ce système innovant d'acquisition de mesure ALMEMO®. Grâce aux connecteurs brevetés ALMEMO®, l'appareil se configure tout seul et à l'aide du logiciel AMR-Control fourni, la manipulation ne vous posera aucun problème. Par ailleurs, l'appareil permet de raccorder les capteurs et périphériques les plus divers avec de nombreuses fonctions spéciales. C'est pourquoi, afin de vous familiariser avec le fonctionnement des capteurs et les multiples possibilités de l'appareil, vous devez lire absolument cette notice d'utilisation ainsi que les chapitres correspondants du manuel ALMEMO®. C'est seulement de cette manière que vous éviterez toute erreur de manipulation ou de mesure, ainsi que tout dommage porté à l'appareil. Pour répondre rapidement à toutes les questions, un index exhaustif des mots-clé se trouve à la fin de la notice et du manuel/guide.

### *3.1 Garantie*

Chaque appareil est soumis à plusieurs essais qualité avant de quitter l'usine. Une garantie de deux ans contre tout défaut de fonctionnement est accordée à compter de la date de livraison. Avant de renvoyer un appareil, veuillez observer les indications données au chapitre 12. Recherche des erreurs. S'il devait s'agir effectivement d'une défectuosité, utilisez si possible l'emballage d'origine pour le renvoi et joignez-y une description explicite du défaut avec les conditions secondaires associées.

Toute prestation de garantie est exclue dans les cas suivants :

- ⚫ Interventions et modifications non autorisées sur l'appareil, effectuées par le client
- ⚫ Fonctionnement en dehors des conditions environnementales valables pour ce produit
- ⚫ Utilisation d'une alimentation ou de périphériques non adaptés
- ⚫ Utilisation non conforme de l'appareil
- ⚫ Dommages provoqués par décharges électrostatiques ou la foudre
- Inobservation de la notice d'utilisation

Le constructeur se réserve le droit de modifier les caractéristiques du produit en faveur du progrès technique ou en raison des nouveaux composants.

# *3.2 Eléments livrés*

Lors du déballage, assurez-vous que l'appareil ne soit pas endommagé et que la livraison est complète :

Appareil ALMEMO® 5690-1M,

Adaptateur secteur ZB 1212-NAx 12 V/2,5 A,

la présente notice d'utilisation,

En cas de dommage pendant le transport, conserver l'emballage et informer sans délais le fournisseur.

## *3.3 Manipulation des accumulateurs (option)*

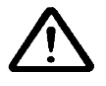

A la livraison, les accumulateurs ne sont généralement pas chargés. C'est pourquoi il faut commencer par les recharger à l'aide du bloc secteur fourni, jusqu'à ce que le témoin **CHARGE** cesse d'être allumé.

Veillez à ne pas établir de court-circuit sur les accumulateurs ni à les jeter dans le feu.

Les accumulateurs sont des déchets spéciaux et ne doivent pas être éliminés avec les déchets ménagers !

### *3.4 Instructions particulières d'utilisation*

- ⚫ Lorsque l'on apporte l'appareil dans les ateliers ou les bureaux de l'entreprise depuis un environnement froid, de la condensation peut survenir sur la partie électronique. Sur les mesures par thermocouple, de grandes erreurs sont de plus possibles en cas de fortes variations de température. Attendezdonc que l'appareil se soit adapté à la température ambiante avant de le mettre en service.
- ⚫ Lors du raccordement des adaptateurs secteur, respectez la tension du secteur.
- ⚫ Respectez la charge maximum de l'alimentation des capteurs.
- Les capteurs avec alimentation ne sont pas galvaniquement isolés l'un de l'autre.
- Ne posez pas les conducteurs de capteur à proximité des conducteurs de courant fort.
- ⚫ Veillez à une bonne évacuation de l'électricité statique avant de toucher les câbles des capteurs.

# **4. INTRODUCTION**

Le module d'acquisition de données ALMEMO**®** 5690-1M est un des derniers nés de la gamme unique en son genre d'appareils de mesure, tous équipés de la connectique ALMEMO<sup>®</sup> brevetée par la société Ahlborn. Le connecteur intelligent ALMEMO<sup>®</sup> offre des avantages décisifs lors de la connexion des capteurs et des périphériques, car tous les paramètres sont enregistrés sur EEPROM dans le connecteur et ainsi, toute programmation devient superflue lors du branchement. Tous les capteurs et modules de sortie se connectent sur tous les appareils de mesure ALMEMO® de la même manière. Le fonctionnement et la programmation de toutes les unités est identique. C'est pouquoi les points suivants, valables pour tous les appareils du système de mesure ALMEMO®, sont décrits exhaustivement dans un manuel ALMEMO<sup>®</sup> spécifique, fourni également avec tout appareil :

Explications détaillées du système ALMEMO® (manuel chap.1),

Aperçu des fonctions et des étendues de mesure des appareils (manuel chap.2),

Tous les capteurs avec notions fondamentales, utilisation et caractéristiques techniques (manuel chap.3),

Les possibilités de raccordement de vos propres capteurs (manuel chap.4), Tous les modules de sortie analogiques et numériques (guide chap.5.1),

Les modules d'interface RS232, FO, USB, Ethernet (manuel chap.5.2),

Tout le système de mise en réseau ALMEMO<sup>®</sup> (manuel chap.5.3),

Toutes les fonctions et leur manipulation par l'interface (manuel chap.6),

Liste complète d'interfaçage avec toutes les images imprimées (manuel chap.7),

La présente notice ne présente plus que les caractéristiques et organes de manipulation spécifiques à l'appareil. C'est pourquoi dans de nombreux chapitres il sera fait référence à des explications détaillées données dans le manuel (manuel x.x.x).

# *4.1 Fonctions de l'ALMEMO® 5690-1M*

Le système d'acquisition de mesure ALMEMO<sup>®</sup> 5690-1M possède d'abord 9 entrées de mesure à sép. galv. avec plus de 70 étendues de mesure pour tous

les capteurs ALMEMO®. Mais il est possible de lui adjoindre des extensions jusqu'à 99 entrées à l'aide de différentes cartes de commutation. Pour les différents modèles de capacité, il existe des boîtiers de table de 12 TE, 32 TE et 84 TE ainsi qu'un châssis 19". A l'aide de l'horloge temps réel de série et d'un connecteur mémoire externe à carte Multi-Media-Card, vous pouvez enregistrer les données pratiquement à l'infini. Une mémoire EEPROM de 512 ko suffisante pour env. 100 000 mesures est disponible en option. Sur les deux prises de sortie il est possible de connecter tous les modules de sortie ALMEMO<sup>®</sup>. tels que sortie analogique, interface numérique, connecteur à mémoire, entrée déclenchement ou contacts d'alarme. Plusieurs appareils peuvent être mis en réseau par simple branchement les uns aux autres.

De série, le système est alimenté par un adaptateur secteur 12 V. Mais il est possible en option enficher en plus un module d'accumulateurs.

### **4.1.1 Programmation des capteurs**

Les canaux de mesure se programment entièrement automatiquement par le connecteur ALMEMO®. La programmation peut cependant être complétée ou modifiée à volonté par l'utilisateur via l'interface.

### **Plages de mesure**

Pour les capteurs dont la caractéristique n'est pas linéaire, comme 10 types de thermocouple, les capteurs CTN et Pt100, capteurs infrarouge ainsi que les capteurs d'écoulement (anémomètres, thermoanémomètres, tubes de Pitot), des plages de mesure correspondantes sont disponibles. Pour les capteurs d'humidité il existe des canaux de fonction supplémentaires calculant également les grandeurs Point de rosée, Rapport de mélange, Pression de vapeur et Enthalpie. Même les capteurs physico-chimiques complexes sont pris en compte. Les valeurs de mesure des autres capteurs peuvent être acquises sans problème par les plages tension, courant et résistance avec échelle individuelle dans le connecteur. Les capteurs existants peuvent être utilisés sans autre formalité, il

suffit juste de raccorder le connecteur ALMEMO<sup>®</sup> adéquat sur ses bornes à vis. En outre, des connecteurs adaptateurs à microcontrôleur intégré sont disponibles pour les signaux d'entrée numériques, les fréquences et impulsion. On peut de cette manière brancher presque tous les capteurs sur tout appareil de mesure ALMEMO<sup>®</sup> et les échanger entre eux, sans devoir procéder à un quelconque réglage.

### **Canaux de fonction**

Les valeurs Max, min, moyenne et de différence sur certains points de mesure peuvent être également programmées comme canaux de fonction dans des canaux internes à l'appareil et être traitées comme des points de mesure normaux. Pour les applications de mesure spéciales, il existe en outre des canaux de fonction pour déterminer le coefficient thermique  $Q/\Delta T$  ainsi que la température radiante à bulbe humide.

#### **Unité**

Il est possible de modifier l'unité, sur 2 caractères, pour chaque canal de mesure, de sorte qu'à l'écran comme par l'interface et dans le logiciel, p. ex. lorsque l'on connecte un transmetteur, la valeur apparaisse toujours avec l'unité correcte. La conversion de °C en °F s'effectue automatiquement dans l'unité correspondante.

### 4. Introduction

### **Libellé des mesures**

Un libellé alphanumérique sur 10 caractères est en outre prévu afin d'identifier le capteur. Ce libellé se saisit par l'interface et apparaît à l'impression ou à l'écran de l'ordinateur.

### **Correction de mesure**

La valeur mesurée de chaque canal de mesure peut être corrigée en zéro et en pente afin de pouvoir remplacer même les capteurs qui devraient normalement être d'abord ajustés (allongement, force, pH). Compensation du zéro et même partiellement de la pente par simple appui sur touche.

**Nouveau :** possibilité d'auto-linéarisation ou étalonnage multipoint (voir 10.).

### **Echelle**

A l'aide de la base et du facteur, la valeur mesurée corrigée de tout canal de mesure peut de plus être mise à l'échelle en zéro et en pente. Le réglage de la position du point décimal s'effectue au moyen de l'exposant. Les valeurs de l'échelle se calculent automatiquement à l'aide de la mise à zéro et de la saisie de la consigne.

### **Limites et alarme**

Deux limites peuvent être définies pour chaque canal de mesure (1 max et 1 min). En cas de dépassement, des contacts sont disponibles à l'aide de modules de sortie relais et peuvent être affectés même individuellement aux limites. L'hystérésis est de 10 chiffres sur les modèles de série, mais elle peut être réglée de 0 à 99 chiffres. On peut en outre se servir des dépassements de limite pour démarrer ou arrêter un enregistrement de mesure.

### **Verrouillage du capteur**

Toutes les données de capteur enregistrées dans l'EEPROM du connecteur peuvent être protégées contre tout accès involontaire à l'aide d'un verrouillage graduel.

### **4.1.2 Mesure**

Jusqu'à 4 canaux de mesure sont mis à disposition de chaque capteur de mesure, à savoir qu'il est possible de valoriser des capteurs doubles, des capteurs dont l'échelle est différente et des capteurs à canaux de fonction. Tous les points de mesure activés sont scrutés en permanence à la vitesse de mesure (2.5 mes/s) . Le point de mesure sélectionné (M0) étant alors préféré, c.-à-d. mesuré à nouveau une fois sur 2 (semi-continu). Les données sont sorties sur l'interface et, si disponible, sur une sortie analogique. Afin de réduire le temps de réponse si les points de mesure sont nombreux, il est possible de régler la vitesse de mesure sur continu et de l'augmenter jusqu'à 100 mes/s.

### **Valeur mesurée**

Les valeurs mesurées sont acquises automatiquement avec autozéro et autoétalonnage, mais peuvent être corrigés et mis à l'échelle à volonté. Sur la plupart des capteurs, une rupture de ligne est automatiquement identifiée.

#### **Sortie analogique et mise à l'échelle**

Chaque point de mesure peut être mis à l'échelle avec un début analogique et une fin analogique, de sorte que la plage de mesure ainsi définie utilise toute l'étendue d'une sortie analogique (2V, 10V ou 20 mA). La valeur de mesure de tout point de mesure ou même une valeur programmée peut être envoyée sur la sortie analogique.

#### **Fonctions de mesure**

Pour que l'acquisition de mesure soit optimale, certaines fonctions de mesure sont nécessaires sur certains capteurs. Pour les thermocouples il existe la compensation de soudure froide, pour les sondes de pH, de conductivité et tubes de Pitot une compensation de température et pour les capteurs d'humidité, de pression dynamique et d' $O<sub>2</sub>$  une compensation de pression atmosphérique. Sur les capteurs à infrarouge, on utilise les paramètres Correction de zéro et de pente comme température de fond et facteur d'émission.

#### **Valeur max. et min.**

Pour chaque mesure, la valeur maximum et minimum est acquise avec la date et l'heure, puis mémorisée. Ces valeurs peuvent être sorties individuellement, être employées comme canaux de fonction et être effacées.

#### **Valeur moyenne**

Sur chaque canal il est possible d'effectuer un calcul de moyenne sur une certaine période, sur un cycle ou sur des mesures individuelles.

### **4.1.3 Commande de scrutation**

Afin d'effectuer l'acquisition des valeurs de mesure de tous les capteurs en numérique, il est nécessaire de scruter en continu les points de mesure à l'aide d'une commande de scrutation pour la sortie des mesures. Il existe à cet effet un cycle d'édition et s'il faut de la rapidité, la vitesse de mesure elle-même. Vous pouvez lancer et arrêter la mesure à l'aide d'une touche, de l'interface, d'un signal externe de déclenchement, de l'horloge temps réel ou des franchissements de limite.

#### **Date et heure**

L'horloge temps réel avec date ou la durée de mesure seule servent à établir le rapport exact de chaque mesure. Pour démarrer ou arrêter une mesure, il est possible de programmer l'heure et la date de début ainsi que l'heure et la date de fin ou une durée de mesure.

#### **Cycle**

Le cycle est programmable de 1 s à 59 h, 59 min, 59 s. Il permet la sortie cyclique des mesures sur l'interface ou en mémoire, ainsi que le calcul cyclique de valeur moyenne.

#### **Facteur de cycle d'impression**

Le facteur de cycle d'impression permet de limiter au besoin l'édition des données provenant de certains canaux et ainsi de limiter le flux de données, en particulier lors de l'enregistrement de valeurs de mesure.

4. Introduction

### **Moyenne sur scrutation de points de mesure**

Les mesures issues des scrutations de points de mesure peuvent être moyennées au choix sur toute la durée de la mesure ou sur le cycle. Pour éditer et mémoriser de façon cyclique ces valeurs moyennes, il existe des canaux de fonction.

#### **Vitesse de mesure :**

les vitesses de mesures possibles sont 2.5, 10, 50 ou 100 (avec limitations) mesures/s au choix. Afin d'atteindre une grande vitesse d'enregistrement, il est possible de placer toutes les valeurs de mesure en mémoire et/ou de les sortir sur l'interface à pleine vitesse.

#### **Mémoire des mesures**

Il existe 2 possibilités pour mémoriser les valeurs mesurées. En option S, une mémoire EEPROM de 512 kilooctets non volatile est disponible et suffit pour 100 000 mesures au maximum. L'organisation de la mémoire peut alors être configurée en mémoire linéaire ou circulaire. La sortie s'effectue sur l'interface. Il est alors possible d'effectuer une sélection par extrait temporel ou par numéro. **Nouveau :** sans l'option S, on peut en alternative brancher simplement un connecteur à mémoire externe à carte mémoire sur la prise A2. Selon la taille de la carte, on obtient ainsi une capacité mémoire pratiquement illimitée. Le connecteur est disponible en accessoire et permet de lire rapidement les fichiers par un lecteur de carte standard.

#### **Numérotation des mesures**

La saisie d'un numéro permet d'identifier soit des scrutations individuelles soit des séries de mesure complètes et celles-ci peuvent être lues sélectivement dans la mémoire.

#### **Sorties de commande**

Par l'interface, il est possible de commander jusqu'à 4 sorties relais et sorties analogiques individuellement.

#### **Edition**

Tous les rapports de mesure, les valeurs mesurées et programmées peuvent être édités sur tout périphérique. Différents câbles d'interface offrent l'accès aux ports USB, RS232, RS422 ou Ethernet. Même la communication sans fil par Bluetooth est possible. Les données de mesure peuvent être sorties aux choix en liste par ligne, par colonne côte à côte ou au format tableau. Les fichiers au format tableau peuvent être traités directement par tout tableur. L'en-tête d'impression peut être programmé selon la société ou l'application.

#### **Mise en réseau**

Tous les appareils ALMEMO® sont adressables et peuvent être mis en réseau par simple branchement les uns aux autres à l'aide de câbles réseau ou en cas de grandes distances, de répartiteurs réseau RS422.

### **Logiciels**

Le logiciel AMR-Control est fourni avec chaque manuel ALMEMO<sup>®</sup>. Il permet

de programmer complètement les capteurs, de configurer l'appareil de mesure et de lire la mémoire des mesures. Les mesures en ligne sont également possibles à l'aide du terminal intégré. L'enregistrement des valeurs de mesure des appareils en réseau, l'affichage graphique et le traitement complexe des données s'effectuent à l'aide du logiciel WIN-Control sous WINDOWS®.

## **5. MISE EN SERVICE**

**1. Connexion capteur :** Enficher les capteurs sur prises **M0** à **Mxx** (2c) voir 7.

**2. Alimentation :** Brancher l'adaptateur secteur sur la prise **DC** (2g) voir 6.1

**3. Mise sous tension :** Appuyer sur la touche **ON** (2e) voir 6.5

### **4. Configuration de l'appareil par PC via l'interface :**

 Raccorder l'ordinateur sur la prise A1 (2f) à l'aide du câble d'interface, voir manuel 5.2

lancer le logiciel, p. ex. celui fourni AMR-Control,

identifier l'appareil avec <Parcourir réseau>,

si l'appareil n'est pas trouvé, sélectionner <Configuration - Interface> :

 régler le port COM correct et la vitesse baud 9600 bd voir manuel 6.1.1 <Mise à jour liste>, <Programmation d'appareil>

Saisir "Cycle" de la scrutation autom. des pts de mes., voir manuel 6.5.2 Activer "Avec mémoire" pour l'enregistrement (avec l'option S ou le connecteur mémoire)

Au besoin "Valider Date et heure du PC" voir manuel 6.2.8

Programmer le format de sortie : voir manuel 6.5.5, 6.6.1

"Tableau" pour Excel, "Liste" et "Colonne" pour l'éditeur

### **5. Acquisition de mesure depuis le PC sans mémorisation sur l'appareil :**

lancer <Fichier - Terminal> voir manuel 6.1.3

<Fichier – Terminal - Ouvrir macro..>, saisir le nom du terminal, "Enregistrement"

Démarrer la mesure avec le bouton "Start" ou la touche **START/ STOP**

Arrêter la mesure à l'aide du bouton de commande "Stop" ou de la touche **START/ STOP**

<Fichier-Terminal-Fermer macro>,

Appeler le fichier p. ex. depuis Excel et l'importer avec le séparateur ";"

#### **6. Mémorisation des mesures sur l'appareil :** (seulement avec option S ou connecteur à mémoire)

Sélectionner <Appareils - Mémoire des mesures..>

Au besoin ´Effacer mémoire´ ´Exécuter´ voir manuel 6.9.3

 Pour les enregistrements à long terme (cycle > 2 min.) activer le mode Veille, voir 9.2.1

Lancer tout de suite "Lancer l'enregistrement en mémoire" ou

lancer sur place la mesure avec la touche **START/ STOP**

ou dans <Programmation d'appareil> saisir la "date", "heure de début" ainsi que la "date" et "heure de fin" voir manuel 6.6.2

A la fin de la mesure, arrêter l'enregistrement avec la touche **START/ STOP**

### **Lire les données de mesure dans l'ordinateur**

Si l'on utilise le connecteur à mémoire, retirer la carte et la transférer sur PC par le lecteur USB (voir manuel 6.9.4.2) ou bien

Rebrancher l'ordinateur sur la prise A1 (2f) avec le câble d'interface voir

cidessus

 Dans AMR-Control, sélectionner <Appareils - Mémoire des mesures..>, cliquer sur "Lecture de la mémoire complète",

Régler le "Format" voir ci-dessus

"Exécuter" la lecture, saisir le nom du fichier, "Enregistrer" voir manuel 6.9.3 Appeler le fichier p. ex. depuis Excel et l'importer avec le séparateur ";"

# **6. ALIMENTATION**

L'alimentation de l'appareil de mesure peut s'effectuer par les manières suivantes :

adaptateur secteur 12 V / 2,5 A ZB 1212-NAx câble d'alimentation à sép. galv. (10 à 30 V CC, 0.25A) ZB 3090-UK câble d'alimentation à sép. galv.  $(10$  à 30 V CC,  $1.25A$ ) ZB 3090-UK2 Module accumulateurs NiMH 9.6 V / 1600 mAh ES 5690-AP

Voir l'aperçu des produits en Annexe 14 et chapitres suivants.

### *6.1 Fonctionnement sur secteur :*

De série, l'alimentation de l'appareil s'effectue à l'aide de l'adaptateur secteur ZB 1212-NAx (12V/2,5 A). Celui-ci se raccorde sur la prise DC (2g) et se verrouille en tournant vers la droite.

Au besoin, l'appareil peut être mis à la terre (p. ex. conducteur de protection) à l'aide de la prise (6h).

### *6.2 Alimentation externe en tension continue*

La prise **DC** (2g) peut également recevoir une autre tension continue de 10 à 13 V (200 mA min.). Le raccordement s'effectue par le câble ZB 5090-EK à 2 fiches banane. S'il faut toutefois une séparation galvanique entre alimentation et capteurs ou bien une plage de tension d'entrée supérieure 10 à 30 V, alors le câble d'alimentation à séparation galvanique ZB 3090-UK (ou ZB 3090-UK2 sur le module accumulateur) est nécessaire. L'appareil peut ainsi fonctionner sur des réseaux embarqués de 12 ou 24 V.

### *6.3 Fonctionnement sur accumulateur (seulement avec module ES5690-AP)*

Pour fonctionner en autonomie, le système doit être équipé du module supplémentaire AP à 8 accumulateurs NiMH (9.6 V / 1600 mAh). Pour une consommation d'env. 25 mA, celui-ci autorise un temps de fonctionnement de 60 heures. Afin de prolonger la durée de fonctionnement lors des enregistrements sur le long terme, vous pouvez utiliser l'appareil en mode veille (voir 9.2.1). Lorsque la capacité résiduelle des accumulateurs atteint environ 10 %, la DEL **ALARM** clignote dans l'appareil de mesure et les accus doivent être rechargés maintenant au plus tard. Lorsque les accumulateurs sont complètement déchargés, l'appareil se met hors tension afin d'éviter une trop forte décharge. Les données acquises et l'heure restent cependant conservées (voir 6.6). On peut recharger sans problème à tout état de charge les accumulateurs NiMH grâce au circuit de charge intelligent. Pour charger les accumulateurs, brancher l'adaptateur secteur ZB 1212-NAx (12V/2,5A) sur la prise **DC-A** (1a) du module accumulateurs. Le témoin "**CHARGE**" signale ensuite que les accumulateurs sont en cours de charge. Après env. 3.5 heures, les accumulateurs sont rechargés et le témoin lumineux s'éteint à nouveau. Après quelques temps la recharge est réactivée puis basculée sur charge d'entretien. L'adaptateur secteur peut ainsi resté connecté à l'appareil en mode tampon en permanence sans risque de surcharge des accus. Si vous ne voulez pas charger les accus, p. ex. afin d'éviter une surchauffe de l'appareil lors des mesures sur thermocouple, vous pouvez également raccorder l'adaptateur secteur sur la prise **DC** (2g).

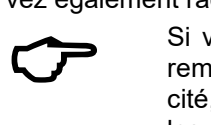

Si vous voulez remplacer vous-même les accumulateurs, alors remplacez-les impérativement tous par des neufs de même capacité, sinon la charge rapide ne fonctionnera pas correctement et les accumulateurs peuvent s'endommager.

### *6.4 Alimentation capteur*

Sur fonctionnement sur secteur, le connecteur ALMEMO® fournit sur ses broches – et + une tension d'alimentation de capteur de 12 V (400 mA) (fusible auto-cicatrisant 500 mA). En fonctionnement sur accumulateurs, la tension appliquée est celle actuelle des accumulateurs (9 à 11.5 V). On peut obtenir d'autres tensions (12 V, 15 V, 24 V ou des références pour potentiomètres et jauges de contrainte) à l'aide de connecteurs spéciaux (voir guide 4.2.5/6).

### *6.5 Mise sous tension, hors tension,*

Pour **mettre** l'appareil sous tension, appuyez sur la touche **ON-OFF** (2e), la lampe "**ON**" s'allume pour le contrôle.

Pour **mettre hors tension**, appuyer plus longtemps sur la touche **ON-OFF** (env. 1 s). L'horloge temps réel continue de fonctionner et toutes les valeurs mémorisées et tous les paramètres sont conservés (voir 6.6).

Si en raison d'incidences parasites (p. ex. charges électrostatiques ou panne secteur) l'appareil présente un comportement défectueux, il faut alors commencer par tenter de résoudre le problème uniquement par une mise hors tension puis à nouveau sous tension.

Si cela n'est d'aucun secours, l'appareil peut alors être remis à l'état tel qu'à la livraison pour toute sa programmation. Cette **Réinitialisation** s'obtient lorsque le codeur **G** (2d) est réglé sur l'adresse 99 avant la mise sous tension. Le réglage de la vitesse de transfert est alors réinitialisé sur le câble de données à 9600 baud. Mais la programmation des capteurs dans les connecteurs AL-MEMO® reste dans tous les cas inchangée.

### *6.6 Mise en mémoire-tampon des données*

La programmation des capteurs est sauvegardée et protégée contre les pannes de courant dans l'EEPROM du connecteur du capteur, l'étalonnage et les paramètres programmés pour l'appareil le sont dans l'EEPROM de l'appareil. Les données de la mémoire sont également conservées en EEPROM non volatile. Seules la date et l'heure sont tamponnées par pile au lithium dédiée, de sorte que même lorsque l'appareil est arrêté et sans batteries, la conservation des données est garantie pendant des années.

# **7. RACCORDEMENT DES CAPTEURS**

Sur toutes les prises d'entrée ALMEMO<sup>®</sup> des modules ALMEMO<sup>®</sup> de type (2) et (3), il est possible de connecter à volonté tous les capteurs ALMEMO<sup>®</sup>. Pour raccorder vos propres capteurs, il suffit de raccorder un connecteur ALMEMO<sup>®</sup> correspondant. Vous trouverez ci-dessous la description d'autres modules compacts.

# *7.1 Capteur de mesure*

Le programme très complet de capteurs ALMEMO® (voir manuel chap. 3) ainsi que le raccordement des capteurs personnels (voir manuel chap. 4) sur les appareils ALMEMO® est décrit intégralement dans le manuel ALMEMO®. Tous les capteurs de série à connecteur ALMEMO® sont programmés systématiquement avec plage de mesure et unité, et peuvent de ce fait se connecter sans formalités sur toute prise d'entrée. Un détrompage mécanique garantit que capteurs et modules de sortie ne puissent être connectés que sur la prise adéquate. En outre, les connecteurs ALMEMO<sup>®</sup> possèdent deux leviers de verrouillage qui s'enclenchent lors de l'enfichage dans la prise et évitent ainsi tout débranchement en tirant sur le fil. Pour retirer le connecteur, il faut appuyer sur les deux leviers sur les côtés.

### *7.2 Entrées de mesure et canaux supplémentaires*

La carte de mesure MM-A9 possède 9 prises d'entrée (2) auxquelles sont tout d'abord affectées les voies de mesure M0 à M8. Cependant les capteurs AL-MEMO® peuvent au besoin offrir jusqu'à 4 canaux, de sorte à disposer d'un total de 36 canaux pour les 9 prises femelles d'entrée. Les canaux supplémentaires sont surtout utiles pour les capteurs d'humidité à 4 grandeurs de mesure (température/humidité/point de rosée/rapport de mélange) ou pour les canaux de fonction. Au besoin il est également possible de programmer un capteur avec plusieurs plages ou échelles ou bien, si l'affectation des prises le permet, on peut aussi associer 2 à 3 capteurs dans un même connecteur (p. ex. hr/CTN, mV/V, mA/V et autres). Les canaux de mesure supplémentaires dans un connecteur sont respectivement positionnés à 10 de plus (le premier capteur a p. ex. les canaux M0, M10, M20, M30, le deuxième les canaux M1, M11, M21, M31 etc.).

### **Canaux internes à l'appareil:**

Chose nouvelle sur cet appareil : 4 autres canaux supplémentaires sont situés dans l'appareil. Le premier d'entre eux M9 est programmé par défaut comme canal différentiel M1 – M0. Mais il n'apparaît que lorsque deux capteurs sont présents avec la même unité et même point décimal dans les canaux M0 et M1. Tous les 4 canaux sont cependant programmables avec tout autre canal de fonction (p. ex. U-Bat, CSF, valeur moyenne, débit volumique etc.) (voir manuel 6.3.4). Tous les canaux de référence sont employés par défaut pour Mb1 = M1 et Mb2 = M0, mais ils sont modifiables (voir manuel 6.3.4).

**Avantage** des canaux internes à l'appareil : Si l'on utilise plusieurs capteurs

pour la même application, il n'est pas nécessaire de reprogrammer les capteurs et ils peuvent être remplacés sans perdre les canaux de fonction. Si toutefois toute l'application dépend d'un seul capteur, la programmation dans le capteur est préférable.

Sur la carte de mesure, l'affectation des canaux est ainsi la suivante :

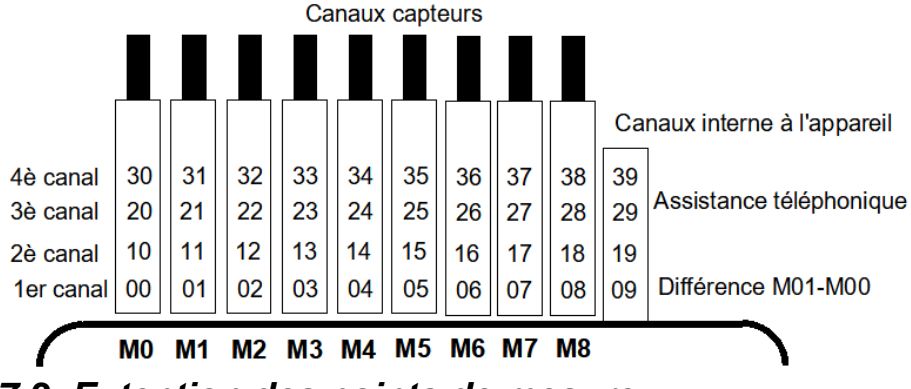

### *7.3 Extention des points de mesure*

Pour l'**extension des points de mesure**, on peut utiliser jusqu'à 9 cartes passives de commutation de points, le nombre total de canaux de mesure étant toutefois limité à 100 au maximum.

La **carte de mesure maître** MM-A09 (2) peut en plus commander jusqu'à **9**  cartes de commutation de chacune 10 entrées, lesquelles sont à nouveau commutées par relais photovoltaïque. Afin de pouvoir adapter le nombre de canaux et de capteurs de chaque module aux exigences individuelles, on peut configurer la numérotation des points de mesure et donc le nombre de canaux des modules à l'aide d'un codeur (3j). Le codeur définit le numéro du premier point de mesure du module respectif et donc le nombre de canaux du module précédent. De manière judicieuse, ce numéro de point de mesure doit être réglé au moins à 10 ou au plus à 40 points de mesure de plus que le module précédent, en conséquence le nombre de canaux du module précédent est limité à entre 10 et 40 points de mesure. C'est pourquoi les capteurs multicanaux doivent si possible être regroupés sur un même module. Il n'est possible d'effectuer l'acquisition de 100 capteurs par 10 modules que lorsque le nombre de canaux de chaque module est limité à 10, c.-à-d. que le numéro du point de mesure est réglé à chaque fois à 10 de plus. La durée d'une scrutation de points augmente en proportion du nombre de canaux de mesure.

1. Les cartes de commutation de mesure U-A10 (3) permettent d'étendre le nombre des points de 10 entrées ALMEMO<sup>®</sup> à sép. galv. pour tous les capteurs ALMEMO®. Dans le boîtier, le module occupe 2 emplacements. Pour mesurer à l'aide de thermocouples, chaque module est équipé de 2 capteurs de référence (soudure froide) dont la valeur est interpolée pour chaque point de mesure. Il faut tenir compte de la durée de mesure pour la vitesse

7. Raccordement des capteurs

d'échantillonnage.

- 2. La carte de commutation U-MU (4) ne nécessite qu'un seul emplacement et possède également 10 entrées regroupées sur un connecteur femelle 64 points. Les capteurs se raccordent sur un connecteur 10 voies ZA 5690-MU avec chacun 4 bornes à vis A, B, C et D tout comme sur chaque connecteur ALMEMO® (voir manuel chap. 4.1). Les capteurs nécessitant une alimentation ou un connecteur ALMEMO<sup>®</sup> avec électronique d'adaptation (comme les capteurs d'humidité, anémomètres etc.) ne peuvent pas être raccordés. Le nouveau connecteur ZA 5690-MU autorise maintenant avec une plus grande EEPROM 4 canaux par capteur, c.-à-d. 40 canaux au total, alors que l'ancien connecteur ZA 5590-MU ne disposait que de 10 canaux. La numérotation des points de mesure s'effectue comme décrit ci-dessus par un codeur interne sur la carte. Il faut pour cela retirer le module et multiplier par 10 le nombre sur le commutateur (4 = canal 40). Il est possible de programmer chaque capteur individuellement, tous les paramètres étant mémorisés sur une EEPROM commune dans le connecteur. Ici, seul un capteur de soudure froide est prévu pour les thermocouples. Deux relais à seuil distincts pour Max et Min et se connectant dans le connecteur, ne peuvent être utilisés qu'avec l'option correspondante de la carte de commutation.
- 3. La carte de commutation U-TH (5) possède 10 entrées pour thermocouple par connecteur thermocouple. Les paramètres du capteur sont mémorisés en EEPROM sur la carte, c'est pourquoi une reconnaissance automatique de capteur est impossible. La numérotation des points de mesure s'effectue par le codeur situé en interne sur la carte (voir ci-dessus). Le module ne nécessite qu'un seul emplacement mais il faut insérer une plaque pleine entre les deux pour manipuler les connecteurs en cas de chaînage.
- 4. Les cartes de commutation U-KS (6) possèdent également 10 entrées regroupées directement sur deux connecteurs mâles 20 points à bornes. Le raccordement des capteurs s'effectue à nouveaux par les bornes A, B, C, D selon le schéma de raccordement bien connu. Pour insérer les fils, ouvrir les connecteurs externes en enfichant un tournevis étroit dans les trous internes. En option, les cartes sont disponibles avec shunts pour signaux 20 mA (bornes A et B, plages "mA " ou "% ") ou avec des diviseurs pour signaux 10 V (bornes A et C, plage "mV 2"). Le module n'est adapté aux thermocouples que s'ils sont raccordés par fils de cuivre via un bloc isothermique à capteur de référence intégré (voir manuel 6.7.3). Les paramètres du capteur sont mémorisés en EEPROM sur la carte, c'est pourquoi une reconnaissance automatique de capteur est impossible. La numérotation des points de mesure s'effectue également par un codeur situé en interne sur la carte (voir ci-dessus). Le module ne nécessite qu'un emplacement.

# *7.4 Isolement*

Lors de la mise en place d'un montage de mesure fonctionnant, il est très important qu'aucun courant de compensation ne s'écoule entre les capteurs, l'alimentation et les périphériques. Ceci s'obtient lorsque tous les points sont au même potentiel ou que les potentiels différents sont à séparation galvanique.

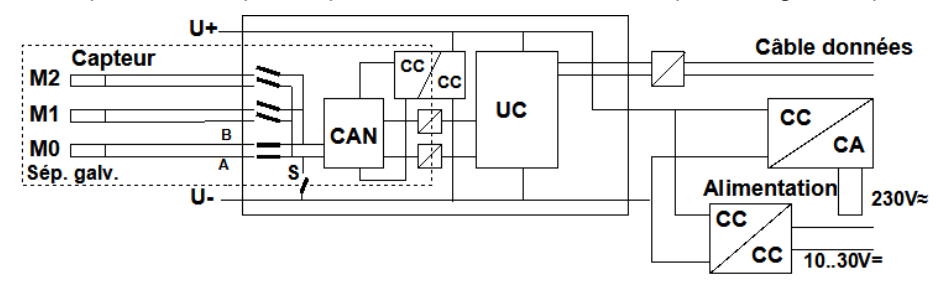

Les entrées analogiques sont séparées galvaniquement les uns des autres par relais photovoltaïques . Nouveauté sur cet appareil, la séparation supplémentaire des entrées de mesure par rapport à l'UC et à l'alimentation. Entre toutes les entrées et sorties (même les câbles de sortie analogique sans séparation galvanique), une différence de potentiel maximum de 50 V est admissible. La tension entre les entrées de mesure elles-mêmes (entre B, C, D et A) ne doit pas dépasser 12 V !

Tous les capteurs raccordés à l'alimentation commune interne ±U ou bien les capteurs combinés au sein d'un même connecteur sont cependant **exclus de la** séparation galvanique. Sur ces capteurs, la séparation galvanique doit le cas échéant être découplée à l'aide du relais S (voir ci-dessus) ou par fil, car les entrées n'auraient sinon en partie aucun potentiel de référence. Le relais est configuré automatiquement avec le drapeau d'élément 5 "**ISO OFF**" dès le 1er branchement (voir manuel 6.10.3). Sur plusieurs connecteurs (p. ex. connecteur diviseur sans alimentation), il convient cependant de vérifier le drapeau d'élément 5 et de le corriger le cas échéant. Ces capteurs doivent être isolés ou l'appareil doit fonctionner sur alimentation à sép. galv. (adaptateur secteur ou câble de raccordement ZA2690-UK à convertisseur CC/CC).

Les câbles de données et de déclenchement sont de plus isolés par optocoupleurs.

# **8. MODULE ANALOGIQUE A DECLENCHEMENT ET RELAIS**

Une interface de sortie universelle à déclenchement existe spécialement pour les systèmes ALMEMO® 5690, le module analogique à déclenchement et relais ES 5690-RTA5 avec 10 éléments d'interface max. (standard 4 relais semi-conducteurs et 2 entrées de déclenchement, en option jusqu'à 10 relais semi-conducteurs ou 10 sorties analogiques à séparation galvanique).

Un maximum de 7 modules se branchent tout simplement sur un emplacement libre, de préférence après les entrées de mesure et sont détectés automatiquement à la mise sous tension du système. Les 10 éléments d'interface de chaque module peuvent être sélectionnés et configurés comme ports P0 jusqu'à P9 dans le menu **MODULES DE SORTIE** (voir manuel 6.10.9.2).

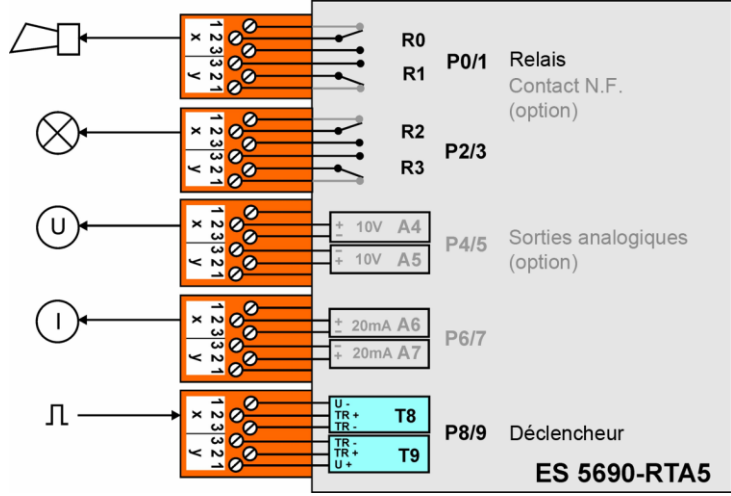

### **Le schéma de câblage:**

### *8.1 Alimentation*

L'alimentation de l'adaptateur par une tension de 9..12V CC s'effectue par le système. En version standard, le besoin ne dépasse pas 20 mA. Ce n'est qu'avec les sorties analogiques en option, notamment avec sorties courant, qu'il faut tenir compte du courant d'alimentation max. par module (voir 8.3).

## *8.2 Eléments d'interface et options*

En standard, les prises P0/1 et P2/3 sont équipées de 4 relais semi-conducteurs N.O. et la prise P8/9 de 2 entrées de déclenchement. Avec l'option OA 8006- OH2, chaque couple de relais est également disponible avec 2 contacts N.F. supplémentaires.

De plus, l'option OA 8006-SH2 permet d'équiper ultérieurement 2 autres relais (max. 10), avec fiche à bornes ALMEMO®.

8. Module analogique à déclenchement et relais

En alternative, les prises P4/5 et P6/7, mais également toutes les autres peuvent être équipées de l'option OA 8006-R02 avec sorties analogiques 0..10 V ou 0..20 mA à sép. galv. avec fiche à borne ALMEMO®.

## **8.2.1 Relais**

Les relais de sortie peuvent être commandés automatiquement par le système en cas d'alarme ou par des commandes d'interface (voir manuel 6.10.10). La fonction de chaque relais peut être configurée à volonté (voir manuel 6.10.9.2). L'affectation de valeur limite au relais est programmable dans le capteur avec l'appareil (voir manuel 6.10.8). A chaque activation du relais, un bref signal d'alarme retentit en standard. La commande de relais peut être configurée par inversion, de telle sorte que les relais soient excités normalement et retombent en cas d'alarme ou de panne de courant.

Dans les cas suivants, le couplage en aval d'un relais inverseur à tension secteur peut être utile (par ex. Phoenix PLC-RSC-24DC/21, 250V 6A) :

- ► si le courant ou la tension est supérieur à 50V, 0.5A,
- ► pour séparation du côté tension secteur,
- ► pour la réalisation d'une alarme si le côté de commande (voir figure)

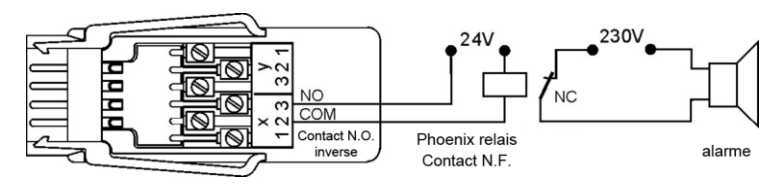

### **8.2.2 Entrées de déclenchement**

Les entrées déclenchement P8 et P9 peuvent être commandées via optocoupleurs, sur niveaux de tension (4..30V). Lors de l'utilisation de contacts de commutation hors potentiel, les optocoupleurs doivent être commandés avec l'alimentation U+ et U- en conséquence

(voir figure).

La fonction de déclenchement (en standard démarrage ou arrêt d'une mesure) est également configurable au choix (voir manuel 6.10.9.2).

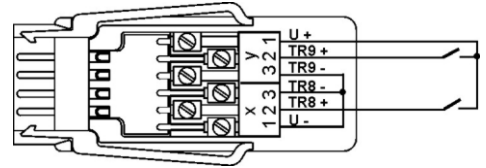

## **8.2.3 Sorties analogiques**

En option, le module peut également être équipé de sorties analogiques à séparation galvanique, offrant au choix les signaux suivants.

8. Module analogique à déclenchement et relais

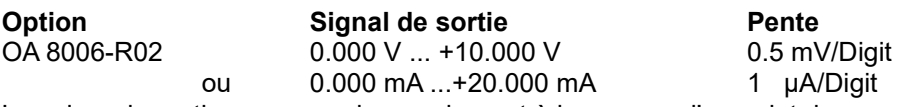

La valeur de sortie correspond normalement à la mesure d'un point de mesure à sélectionner. En alternative, la valeur analogique peut également être prédéfinie comme valeur de commande via l'interface (voir manuel 6.10.7) Le signal de sortie est programmable en tant que sortie normalisée 0-10 V, 0-20 mA, 4- 20 mA issue de plages de mesure partielles au choix (voir manuel 6.10.7).

### **8.2.4 Raccordement de la périphérie**

Les périphériques se connectent via les connecteurs mâles à bornes à vis AL-MEMO® livrés, selon le schéma suivant :

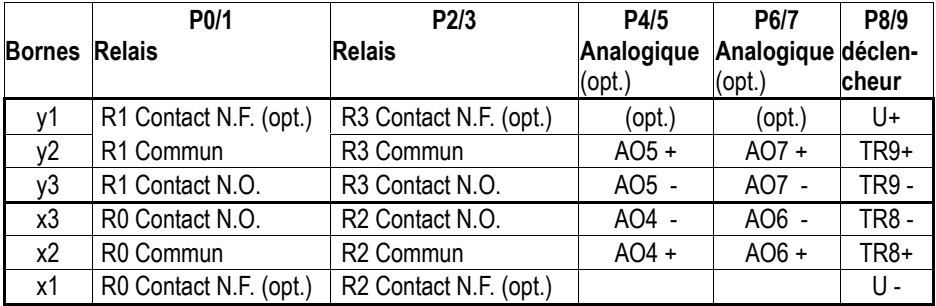

### **8.2.5 Mise en service**

- 1. Raccorder le module relais sur emplacement libre de l'équipement ALMEMO®, ainsi les éléments d'interface intégrés sont disponibles en tant que port P30 à P39.
- 2. Raccorder les périphériques sur les fiches à bornes et sur le module relais raccorder sur les prises de port correspondantes, voir 8.2.4.
- 4. Toutes les fonctions de programmation peuvent être effectuées soit via le clavier de l'appareil au menu Modules de sortie, soit à l'aide du logiciel AMR-Control, soit par des commandes de terminal (voir manuel 6.10.9.2 et 6.10.10).

### *8.3 Caractéristiques techniques*

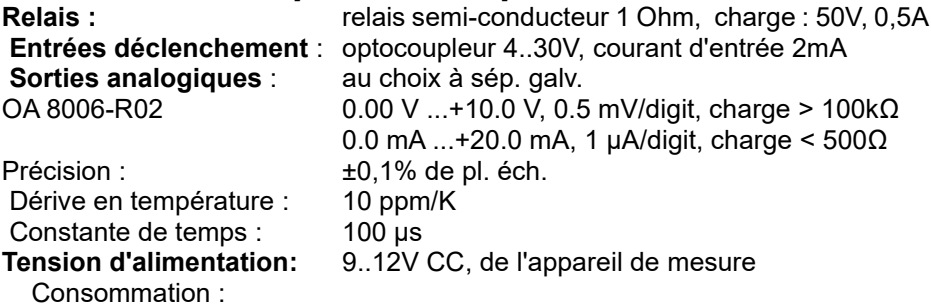

8. Module analogique à déclenchement et relais

standard : env. 10..20 mA, Resp. 2 sorties analogiques : env. 15 mA + 1.75 x I**OUT Boîtier** : Module 19" 8TE

# **9. UTILISATION ET CONFIGURATION**

Le système d'acquisition de mesure ALMEMO® 5690-1M ne possède que peu d'organes de manipulation, il se manipule largement à l'aide d'un seul PC.

## *9.1 Touche combinée*

La première fonction de la touche unique **ON/OFF-START/STOP** (2e) sur la carte de mesure maître a déjà été présentée au 6.5 :

**Mise sous tension** de l'appareil et par appui long on obtient à nouveau la **Mise hors tension**. Lorsque l'appareil est sous tension et qu'un cycle est programmé, la même touche permet de **démarrer** et d'**arrêter** les mesures.

L'état actuel est clairement signifié par les lampes témoin.

## *9.2 Témoins*

Les témoins suivants (3) indiquent l'état de l'appareil :

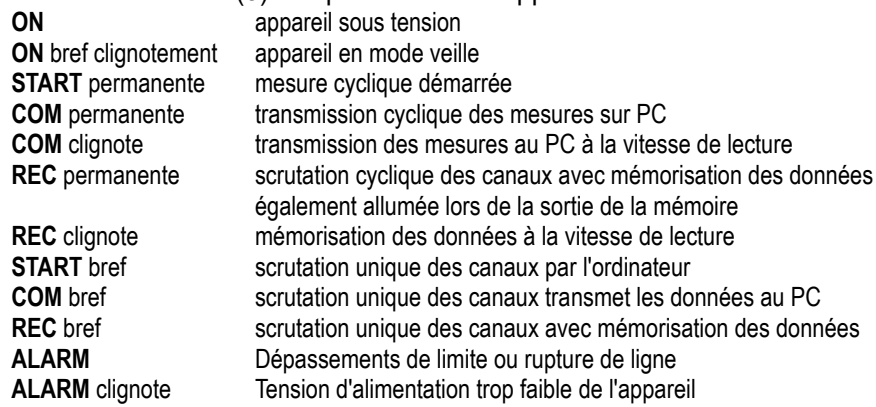

## *9.3 Adresse de l'appareil et mise en réseau*

Comme tous les appareils ALMEMO®, les systèmes ALMEMO® 5690-1M peuvent aussi être mis en réseau. Pour la communication avec les appareils en réseau, il est impératif que chaque appareil possède sa propre adresse car à chaque commande ne doit répondre qu'un seul appareil. C'est pourquoi avant tout fonctionnement en réseau, tous les appareils de mesure doivent être réglés avec les codeurs (1) à des numéros d'appareil différents.

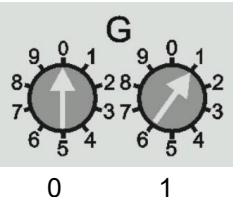

### *Exemple :* Adresse de module 01 0 1

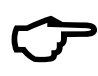

En fonctionnement réseau, il ne faut saisir que des numéros successifs entre 01 et 99 afin que l'appareil 00 ne soit pas adressé indûment en cas de coupure de courant. Exemple<br>En fond<br>En fond<br>en cas

### *9.4 Configuration*

Le logiciel AMR-Control est celui qui convient le mieux pour effectuer la programmation et la configuration. Il permet de modifier la programmation des capteurs et de configurer la séquence de scrutation. Les fonctionnalités sont décrites en détail dans le manuel au chapitre 6. On y apprend comment on peut tout programmer par un terminal à l'aide de commandes ASCII.

# **10. ACQUISITION DE MESURE**

Il existe à la base 2 possibilités pour l'acquisition des mesures :

- 1. mesurer en ligne et transmettre immédiatement les données sur le PC (pas de mémoire nécessaire dans l'appareil).
- 2. mesurer hors ligne, c.-à-d. placer d'abord les données dans la mémoire de l'appareil (option S) ou dans un connecteur mémoire externe à carte Multi-Media-Card et les transmettre ultérieurement au PC.

# *10.1 Mesure en ligne avec PC*

Afin d'enregistrer en toute facilité les données de mesure avec le PC, le logiciel d'acquisition de mesures Win-Control est celui qui convient avant tout. Il permet seul de scruter des modules de mesure individuels ou plusieurs modules en réseau dans leur propre cycle de mesure, d'enregistrer les mesures sur PC et de les afficher en ligne et clairement sous forme de graphique en courbe, de tableau ou d'affichages individuels, c.-à-d. que la séquence de scrutation ne nécessite que de programmer le cycle de mesure dans Win-Control. Nous ne pouvons détailler ici explicitement les autres possibilités exhaustives à l'aide de canaux de fonction, de fonctions de commande et de régulation, de messages d'alarme par SMS et courriel etc.

# *10.2 Mesure hors ligne*

Pour procéder aux mesures hors ligne, c.-à-d. consigner les données dans l'appareil, il faut soit l'option S avec mémoire EEPROM de 500 ko dans la carte de mesure maître, soit un connecteur mémoire externe branché sur A2 (2f), avec carte Multi-Media-Card (ZA 1904-SD). Les paramètres suivants doivent impérativement être configurés :

- 1. Date, heure
- 2. Cycle avec mémoire activée
- 3. Eventuellement mode veille

Ceci s'effectue au plus simple avec le logiciel AMR-Control dans le menu <Programmation d'appareil>. Au besoin, effacer la mémoire dans <Mémoire des mesures>.

**Pour** démarrer et arrêter la mesure sur place, vous disposez de nombreuses possibilités (voir manuel 6.6).

- 1. L'utilisation de la touche **START/STOP** (2) sur l'appareil.
- 2. La programmation de la date et de l'heure de début ainsi que de la date et de l'heure de fin ou la durée de mesure (voir manuel 6.6.2).
- 3. La réaction sur les dépassements ou soupassements de limite (voir manuel 6.6.3).
- 4. Le déclenchement sur signaux électriques (voir manuel 6.6.4).

On peur suivre aisément l'état de la mesure ainsi que l'entregistrement des données à l'aide des témoins (voir 8.2).

Pour la lecture des mesures (voir manuel 6.9.3), sélectionnez dans AMR-Con-

trol la commande de menu <Appareils - Mémoire des mesures>. Cette commande vous permet de transférer sur le PC dans un fichier la mémoire complète ou sélectivement, selon la date et l'heure ou le numéro, puis de l'effacer.

# **10.2.1 Mode veille**

Pour les surveillances sur le long terme avec de grands cycles de mesure et alimentation par accumulateurs ou batterie, il est possible d'exploiter le système de mesure en mode veille. Dans ce mode d'économie d'énergie, l'appareil est mis hors tension après chaque scrutation de points et seulement après écoulement du temps de cycle, remis sous tension automatiquement pour la séquence de scrutation suivante. De cette manière, une charge d'accumulateur permet de procéder à quelques 30000 scrutations de points, ce qui donne pour un cycle de 5 minutes une durée de mesure de plus de 100 jours.

Pour effectuer un **enregistrement des données en mode veille**, veuillez procéder aux étapes suivantes dans AMR-Control <Programmation d'appareil> :

- 1. Saisir un cycle d'au moins 2 minutes
- 2. Activer la mémoire dans le cycle
- 3. Activer le mode veille
- 4. Lancer la mesure comme d'habitude, l'appareil se met ensuite hors tension et en contrôle, la lampe "**ON**" (3) ne clignote plus qu'en rythme.
- 6. Dans le cycle de mesure réglé, l'appareil se met automatiquement sous tension, effectue une scrutation des points de mesure puis se met à nouveau hors tension.
- 7. Arrêter la mesure

On peut ainsi effectuer autant de mesures que désiré en mode veille jusqu'à ce que le mode veille soit à nouveau désactivé. Sur les temps de cycle inférieurs à 2 min., la mesure s'effectue automatiquement en mode normal.

# **10.2.2 Mémoire interne des mesures (option S)**

Avec l'option S, la carte de mesure maître du système 5690-1M est équipée d'une mémoire avec EEPROM 512 ko, suffisante pour 64000 à 100000 valeurs de mesure (selon le nombre de canaux). Cette mémoire est non-volatile, c.-àd. que les données sont conservées, même en cas de panne de la pile au lithium, qui tamponne l'horloge temps réel. Toute l'organisation de la mémoire des mesures, ainsi que l'enregistrement et l'édition des données est décrite dans le manuel au chapitre 6.9. Le fonctionnement de la mémoire peut être reconfigurée de linéaire en circulaire (voir guide 6.10.13.2).

Les fonctions suivantes sont gérées sur la mémoire interne comme sur toutes les autres centrales d'acquisition ALMEMO® :

Enregistrement en mémoire circulaire mode veille Sortie des données dans tous les formats de sortie Sortie sélective des données selon date et heure,

Sortie sélective des données par numéro

Mais une seule configuration de connecteur est possible

## **10.2.3 Connecteur mémoire à carte mémoire**

Nouvellement développé, le connecteur mémoire ZA 1904-SD à carte mémoire flash micro SD conventionnelle offre une autre possibilité confortable d'enregistrer les données sans l'option S. L'écriture sur la carte mémoire s'effectue au format standard FAT16 via le connecteur mémoire avec les mesures en mode tableau. La carte SD peut être formatée avec l'adaptateur de carte SD, lue et effacée sur tout PC avec tout lecteur de carte (voir manuel 6.9.4.2). Vous pouvez importer les données sous Excel ou dans le logiciel de mesure Win-Control. En raison du fonctionnement complètement différent du connecteur mémoire, il en découle des limitation et de nouvelles possibilités par rapport à la mémoire interne.

### **Fonctionnalités du connecteur-mémoire à carte mémoire :**

Un espace mémoire pratiquement illimité

A chaque nouvelle configuration de connecteur, un nouveau fichier est créé. Aucun enregistrement en mémoire circulaire

Mode veille

Possibilité de valoriser les données en un autre endroit avec tout lecteur Transfert de données très rapide avec le lecteur

Enregistrement et sortie des données uniquement au format tableau

Par l'appareil ALMEMO®, seul le dernier fichier peut être lu Pas de sortie sélective des données selon la date et l'heure ou selon le numéro

Le connecteur à carte mémoire se connecte sur la prise A2 (2f) et sa détection est automatique. La mémoire externe est utilisée lorsqu'elle est enfichée au lancement d'une mesure. Il ne faut pas la retirer en cours de mesure car sinon, les valeurs mesurées temporairement mémorisées seront perdues.

Avant de démarrer chaque mesure, vous pouvez saisir un nom de fichier sur 8 caractères (voir 11). Si vous ne le faites pas, le nom utilisé est le nom par défaut "ALMEMO.001" ou bien le dernier nom utilisé. Tant que la configuration des connecteurs ne change pas, vous pouvez mémoriser plusieurs mesures en manuel ou cyclique, même avec des numéros dans le même fichier.

Si la **configuration du connecteur** a été **modifiée** depuis la dernière mesure et si aucun nouveau nom de fichier n'a été programmé, un nouveau fichier sera toujours créé avec un index incrémenté de 1 en extension, p. ex. "ALMEMO.002". Si le nom de fichier saisi existe déjà, un nouveau fichier du même nom sera également créé mais avec un nouvel index.

Attention, lors de l'effacement **de la mémoire**, la carte est **formatée !!** (commande d'interface C04) Attention<br>
I. (comment)<br>
Lors de<br>
100 men

Lors des mesures à l'aide d'une carte mémoire et à une vitesse de 100 mes/s, des erreurs de mesure peuvent survenir en fonctionnement sur secteur si le boîtier n'est pas mis à la terre. Dans ce cas, il est conseillé de relier la prise de terre de l'appareil à la terre de protection.

Veillez à ce que la carte reste enclenchée lors du branchement de la fiche !

Pour contrôler le fonctionnement du connecteur de mémoire, une LED est intégrée à l'extrémité de la poignée et signale les états suivants :

- Aucune carte mémoire détectée : La LED clignote une fois longuement, trois fois brièvement
- Les données sont enregistrées : La LED clignote au rythme du cycle
- Les données sont lues : La LED s'allume pendant l'édition

### **11. ETENDUES SPECIALES, LINEARISATION, ETALONNAGE MULTIPOINT**

A l'aide de nouveaux connecteurs ALMEMO® à mémoire supplémentaire pour caractéristiques supplémentaires (EEPROM plus grande, code E4), on peut enfin réaliser les applications suivantes avec élégance :

- 1. Mise à disposition de plages de mesure spéciales à caractéristique interne
- 2. Linéarisation personnelle par l'utilisateur des signaux tension, courant, résistance ou fréquence.
- 3. Etalonnage multipoint de tous les capteurs.
- 4. Gestion des données d'étalonnage et des numéros de série dans le capteur

Le système 5690-1M peut exploiter de série tous les connecteurs spéciaux programmés en conséquence, mais seulement sur la carte de mesure maître. Sur les cartes de commutation, il est possible d'utiliser les plages spéciales si elles utilisent la même caractéristique que le canal M8. L'option KL permet de programmer soit-même une caractéristique de 35 valeurs pivot au maximum à l'aide du logiciel AMR-Control dans l'EEPROM du connecteur ALMEMO® (menu Liste de <Points de mesure>, <Programmation point de mesure>, Étalonnage multipoints/linéarisation spéciale <Points de mesure>). Lors de la mesure, les valeurs mesurées sont interpolées linéairement entre ceux-ci. En correction de capteurs non linéaires (p. ex. sur des capteurs Pt100 ou thermocouples), on tient compte tout d'abord des courbes caractéristiques d'origine puis seules les écarts sont ajoutés en interpolation linéaire.

Si l'on désactive un canal à caractéristique ou si l'on le programme sur une autre plage, on peut ensuite réactiver la caractéristique en rétablissant la plage spéciale avec la commande "B99".

Il est en outre possible dans le connecteur étendu de saisir le numéro de commande, le numéro de série, la date pour l'étalonnage suivant et la périodicité de l'étalonnage. On peut ainsi effectuer une surveillance automatique même dans les systèmes en réseau (voir les commandes au chap. 11 suivant).

# **12. RECHERCHE DE DÉFAUT**

Le système d'acquisition de mesure ALMEMO® 5690-1M est configurable et programmable de multiples façons. Il permet de raccorder des capteurs, appareils supplémentaires, avertisseurs et périphériques très nombreux et très divers. En raison des nombreuses possibilités, il se peut que dans certaines circonstances, il ne se comporte pas comme on s'y attend. Dans de très rares cas il s'agit d'un défaut de l'appareil mais la plupart du temps il s'agit d'une erreur de manipulation, d'un mauvais réglage ou d'un câblage inadmissible. Essayez à l'aide des tests suivants, d'éliminer le défaut ou de le définir avec précision.

- **Défaut :** La LED ne s'allume pas, pas de réaction des touches
- **Remède:** Contrôler l'alimentation, charger l'accumulateur, mettre hors puis sous tension,

éventl. réinitialiser (voir point 6.5)

- **Défaut :** Valeurs mesurées incorrectes
- **Remède:** Contrôler toute la programmation du canal, en particulier la base et le zéro (programmation capteur et fonctions spéciales)
- **Défaut :** Valeurs de mesure instables ou blocage en fonctionnement,
- **Remède:** Tester le câblage en vue de toute connexion galvanique inadmissible, sur les capteurs à alimentation vérifier le drapeau d'élément 5, voir 7.4, débrancher tous les capteurs douteux, mettre le capteur à main dans l'air ou brancher un fantôme (court-circuiter AB sur les thermocouples,  $100\Omega$  sur capteurs Pt100) et vérifier. brancher ensuite les capteurs successivement et vérifier, si lors d'un branchement une erreur survient, contrôler le câblage, isoler éventl. le capteur, éliminer les perturbations par blindage ou torsade.
- **Défaut :** La transmission de données par l'interface ne fonctionne pas
- **Remède:** Vérifier le module d'interface, les connexions et le paramétrage :

les deux appareils sont-ils réglés sur la même vitesse et le même mode de transfert (voir manuel 6.10.12) ?

Après réinitialisation (voir 6.5) avec module d'interface enfiché, la vitesse de transfert est réglée sur 9600 bd.

Est-ce le bon port COM qui est adressé sur le calculateur ?

Les lignes d'échange de données DTR et DSR sont-elles actives ?

Test de la transmission de données par un terminal (AMR-Control, WIN-Control ou WINDOWS-Terminal) :

Adresser l'appareil avec son numéro d'appareil "Gxy" (voir manuel 6.2.1),

Saisir <Ctrl Q> pour XON, si l'appareil est à l'état XOFF,

lire la programmation avec "P15" (voir manuel 6.2.3),

Ne tester que laligne d'émission avec la commande de départ "S2", la DEL **START** devrait s'allumer,

Ne tester que la ligne de réception avec la touche **START/STOP**.

- **Erreur :** le transfert de données ne fonctionne pas dans le réseau
- **Remède:** Vérifier que tous les appareils sont réglés à des adresses différentes, adresser tous les appareils individuellement par le terminal et la commande

#### 12. Recherche de défaut

"Gxy".

L'appareil adressé est ok lorsqu'au moins "y CR LF" revient en écho.

Si une transmission n'est toujours pas possible, débrancher les appareils en réseau,

vérifier tous les appareils individuellement sur le câble de données du calculateur (voir ci-dessus),

Vérifier tout court-circuit ou croisement de câble sur le câblage,

tous les répartiteurs réseau sont-ils alimentés en courant ?

Remettre en réseau et vérifier successivement les appareils (voir ci-dessus)

Si après la vérification ci-dessus, l'appareil ne devait toujours pas se comporter comme il est décrit dans la notice d'utilisation, il faut alors l'envoyer avec une brève description du défaut et éventuellement une impression de contrôle, à l'atelier de Chevreuse. A cet effet, le logiciel AMR-Control permet d'imprimer les pages d'écran avec la programmation et d'enregistrer puis d'imprimer un "test fonctionnel" exhaustif dans la liste des appareils ou en fonctionnement en terminal.

# **13. DÉCLARATION DE CONFORMITE**

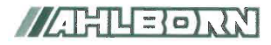

Doc-Nr. CE\_MA56901M09\_001\_20181217\_R1.doc

### EU-Konformitätserklärung

**EU-Declaration of Conformity** nach/according to EN 17050-1

Hersteller: Manufacturer: Adresse: Address:

Ahlborn Mess- und Regelungstechnik GmbH

Eichenfeldstrasse 1 83607 Holzkirchen Germany

bestätigt, dass das Produkt declares, that the product

Produktbezeichnung: Product Name: Produkt Typ: Product Type: Produkt Optionen: **Product Options:** 

Almemo<sup>®</sup> Messwerterfassungsanlage MA5690-1M09

MA5690-1M09

Alle/all

den nachfolgenden Europäischen Anforderungen und Richtlinien entspricht und folglich das CE Zeichen trägt. conforms to following European Product Specifications and Regulations and carries the CE

marking accordingly.

2014/35/EU

2014/30/EU

2014/53/EU

Angewandte harmonisierte Normen und technische Spezifikationen: Applied harmonised standards and technical specifications:

Niederspannungsrichtlinie Low Voltage Directive **EMV Richtlinie EMC Directive R&TTE Richtlinie R&TTE Directive** Sicherheit (Safety) EN 61010-1: 2010+A1 EMV (EMC) EN 61326-2-3: 2013 Tabelle 2

Holzkirchen, 17.12.2018 Ort, Datum der Ausstellung Place, date of issue

Entwicklungsleitung

Qualitätsmanagement

Ahlbom Mess- und Regelungstechnik GmbH, Eichenfeldstrasse 1, 83607 Holzkirchen, Deutschland<br>Tel. +49-8024-30070, Fax. +49-8024-300710, e-mail: amr@ahlborn.com, internet: www.ahlborn.com

## **14. ANNEXE**

#### *14.1 Caractéristiques techniques* (voir manuel 2.3)

**Entrées de mesure:**

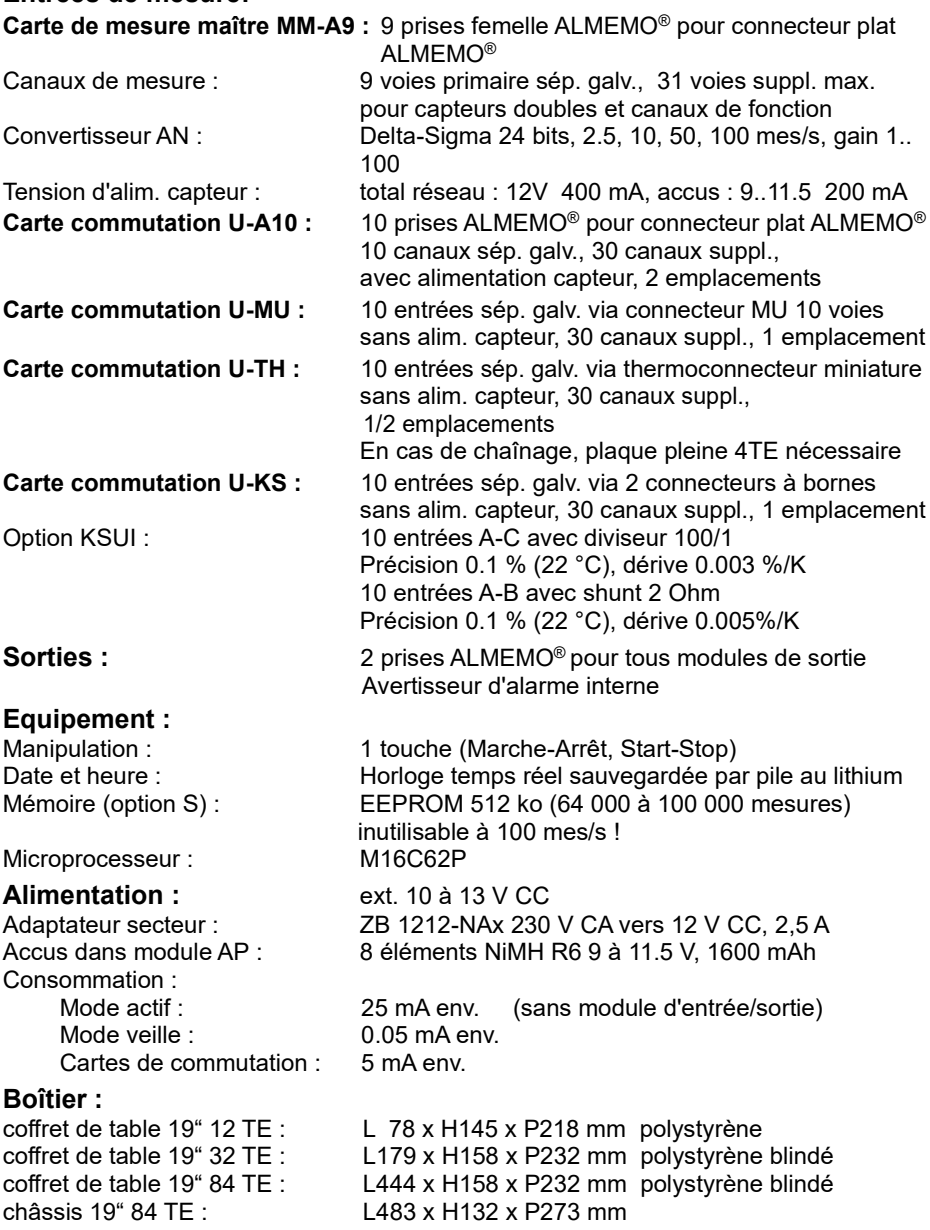

#### Température de fonctionnement : -10 à +50 °C (température stockage : -20 à +60 °C)<br>Humidité de l'air ambiant :  $10...90\%$  h.r. (sans condensation)  $10...90$  % h.r. (sans condensation) **Aperçu des produits Système d'acquisition de mesure ALMEMO® 5690-1M Référence :** 9 entrées, 40 canaux max., 2 sorties, interface cascadable, horloge temps réel, 1 touche, adaptateur secteur 12 V/2,5 A en coffret de table 19" 12 TE, 1 emplacement MA 56901M09TG1 en coffret de table 19" 32 TE, 6 emplacements MA 56901M09TG3 en coffret de table 19<sup>"</sup> 84 TE, 19 emplacements MA 56901M09TG8 en châssis 19" 84 TE, 19 emplacements MA 56901M09BT8 **Options :** S : Mémoire EEPROM 512 ko intégrée  $\overline{S}$  and  $\overline{S}$  and  $\overline{S}$  04 5690-S R : Plages de mesure d'affichage de température de 8 réfrigérants SB 0000-R KL : Linéarisation, étalonnage multipts, gestion données d'étalonnage OA 5690-KL **Extensions :** Module accumulateurs (8 éléments NiMH, 1600 mAh), 1 emplacem. ES 5690-AP **Carte de commutation U-A10** à 10 entrées à sép. galv. pour connecteur plat ALMEMO®, 10-40 canaux, 2 emplacements ES 5690-UA10 **Carte de commutation U-MU** à 10 entrées à sép. galv. Prise capteur à connecteur 10 voies MU, 10 à 40 canaux, 1 emplac. ES 5690-UMU **Connecteur 10 voies MU** pour 10 capteurs, 10 à 40 canaux **ZA 5690-MU Carte de commutation U-TH** à 10 entrées à sép. galv. prise capteur à thermoconnecteur, 10 à 40 canaux, 1/2 emplacements ES 5690-UTH **Carte de commutation U-KS** à 10 entrées à sép. galv.prise capteur par connecteur à bornes, 10 à 40 canaux, 1 emplacement ES 5690-UKS Option KSU : toutes entrées en 10 V avec diviseur 100:1 et 20 mA avec shunt Carrier Control of the CA 5690-UKSUI Interface sortie déclenchement avec 2 entrées déclenchement, 4 relais semi-conducteurs ES 5690-RTA5 Option R02 : 2 sorties analogiques à sép. galv. -4..10 V ou 0..20 mA OA 8006-R02 **Accessoires :** Connecteur mémoire incl. carte mémoire 128 Mo min., lecteur USB ZA 1904-SD Câble tension continue 10 à 30 V CC, 12 V/0.25 A séparation galv. ZB 3090-UK<br>Câble tension continue 10 à 30 V CC, 12 V/1.25 A séparation galv. ZB 3090-UK2 Câble tension continue 10 à 30 V CC, 12 V/1.25 A séparation galv. Câble de données ALMEMO<sup>®</sup> à interface USB, sép. galv., 230.4 kb  $ZA$  1919-DKU Câble de données ALMEMO® à interface V24, sép. galv., 115.2 kb max ZA 1909-DK5 Câble réseau ALMEMO<sup>®</sup>, séparation galv., 115.2 kB max ZA 1999-NK5 Câble de données ALMEMO® à interface Ethernet, sép. galv., 15.2 kb max: ZA 1945-DK Câble d'entrée/sortie ALMEMO® pour déclenchement et alarme de seuil: ZA 1006-EGK Câble d'enregistrement ALMEMO<sup>®</sup> sans sép. galv. -1.25 à 2.00 V ZA 1601-RK Adaptateur analogique à sorties relais et entrées déclenchement ALMEMO<sup>®</sup> (4 relais, 2 entrées décl.) 
<br>
ZA 8006-RTA Option R02 Double sortie analogique à sép. galv. 10 V ou 20 mA OA 8006-R02

**Conditions d'utilisation:**

# *14.2 Index*

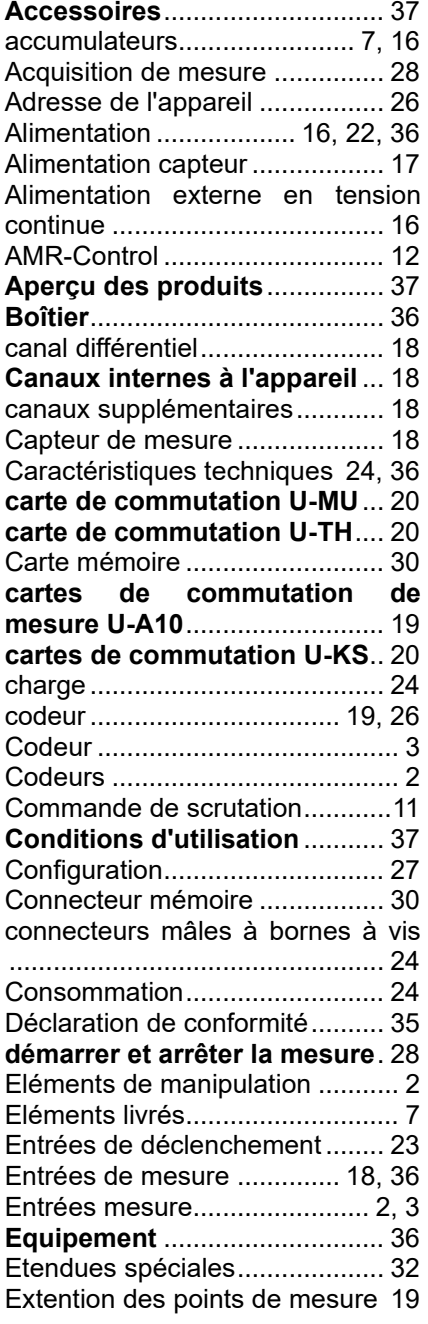

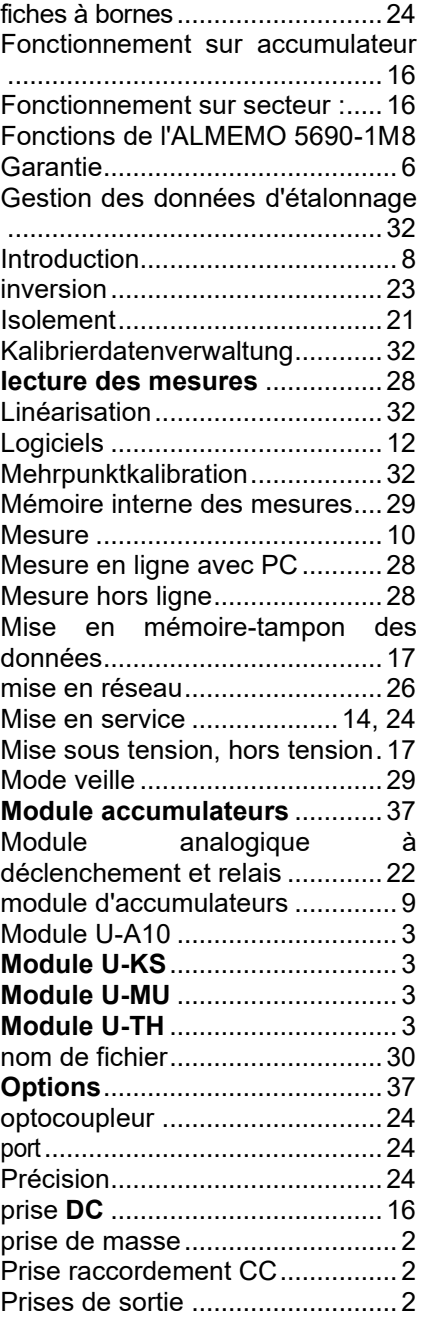

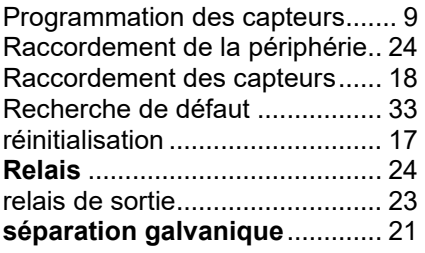

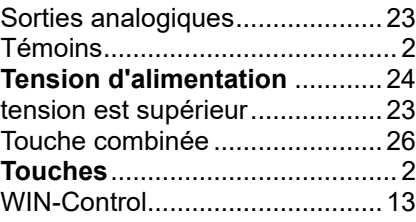

### *Vos interlocuteurs*

AHLBORN Mess- und Regelungstechnik GmbH Eichenfeldstraße 1 83607 Holzkirchen Allemagne

Internet : http://www.ahlborn.com courriel : amr@ahlborn.com

> **Malgré tout le soin apporté à ce produit, les indications erronées ne sont pas exclues ! Toutes modifications techniques réservées !**